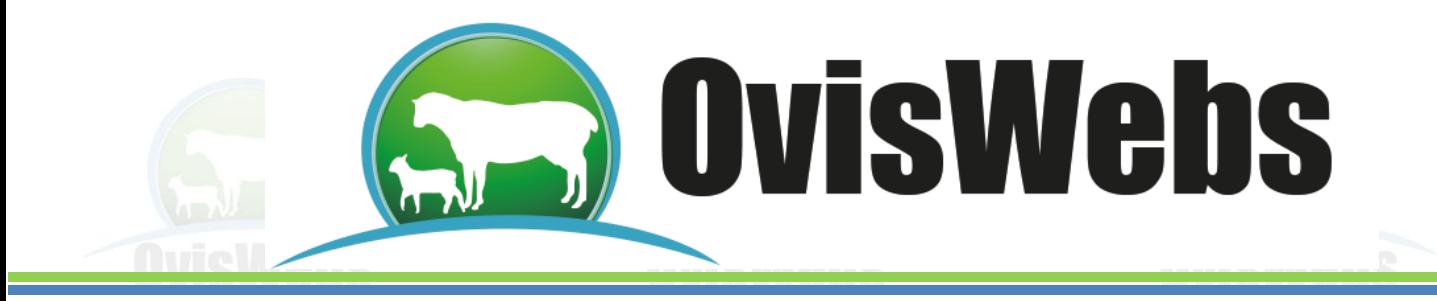

## **I. INGRESO DE DATOS ECONÓMICOS EN OVISWEBS**

OvisWebs le brinda la opción de ingresar al sistema la información económica que se maneje en su Granja (rancho).

• Esta información depende de los parámetros que se hallan elaborado en el tema Crear Granja en:

Herramientas - Parámetros y en la pestaña PUC.

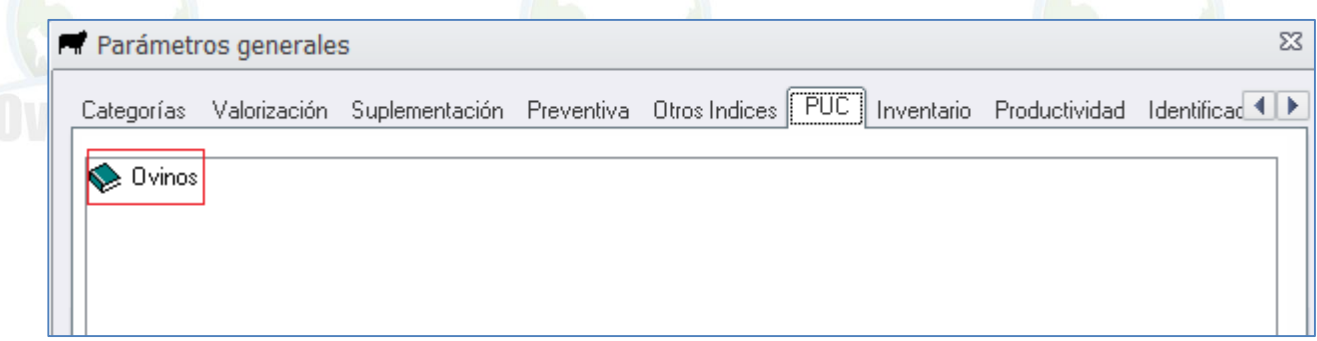

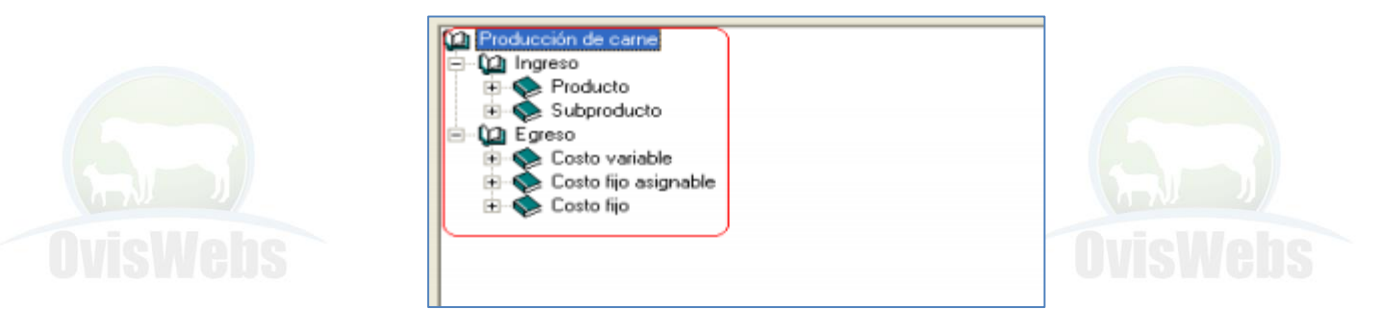

• Se debe revisar con anterioridad que se hallan creado los márgenes o rubros; que se manejan en la granja (rancho).

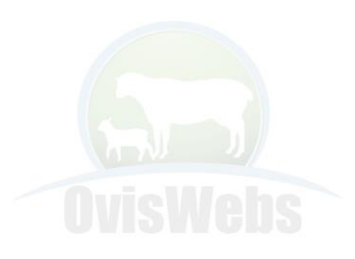

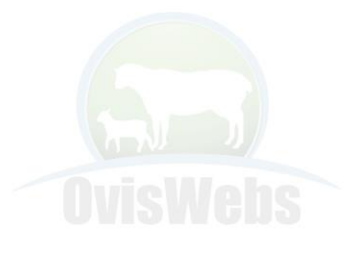

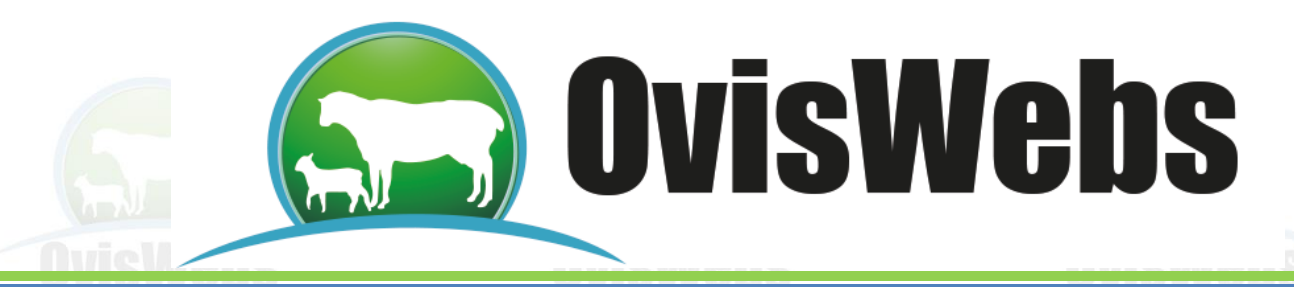

• Se debe ingresar a Registros Economía.

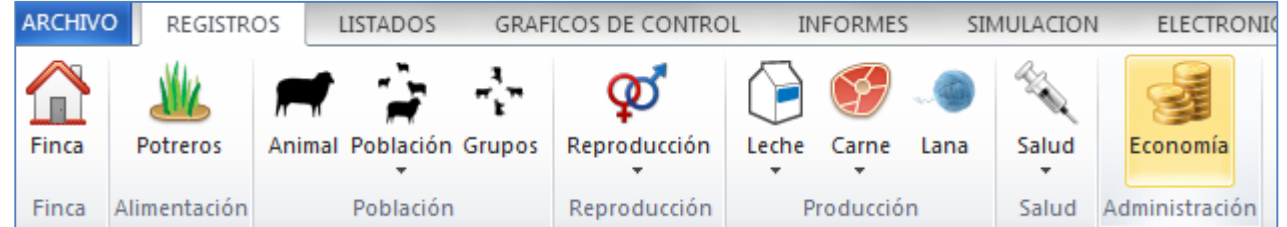

• Aparecerá la siguiente ventana:

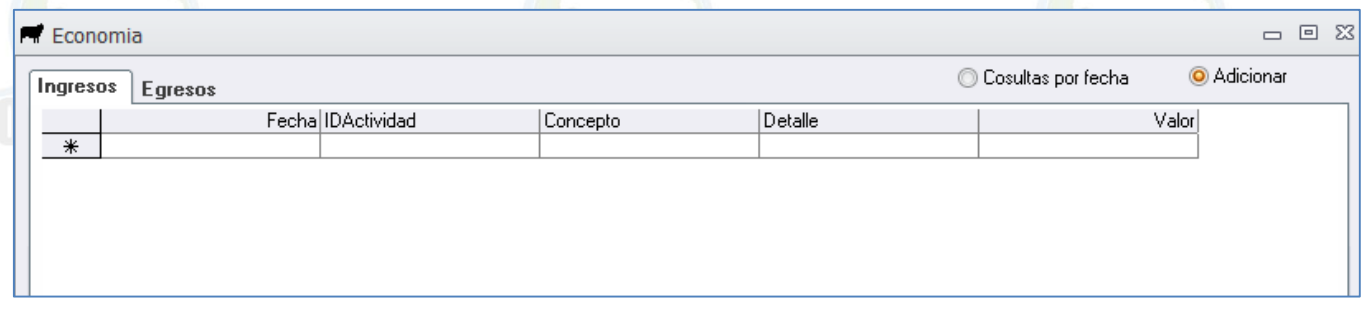

• En esta ventana también se puede observar la información que ha sido registrada anteriormente, señalando la opción Consultas por Fecha.

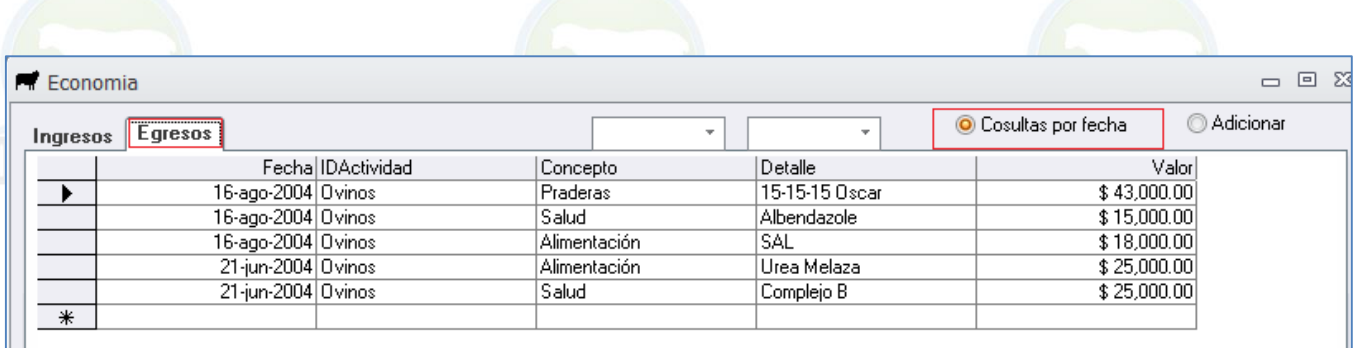

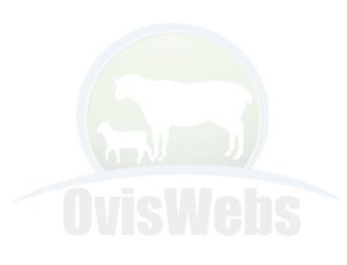

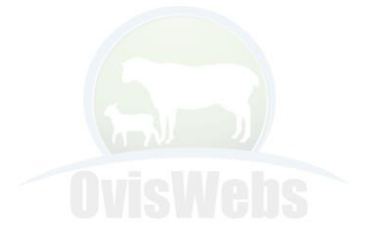

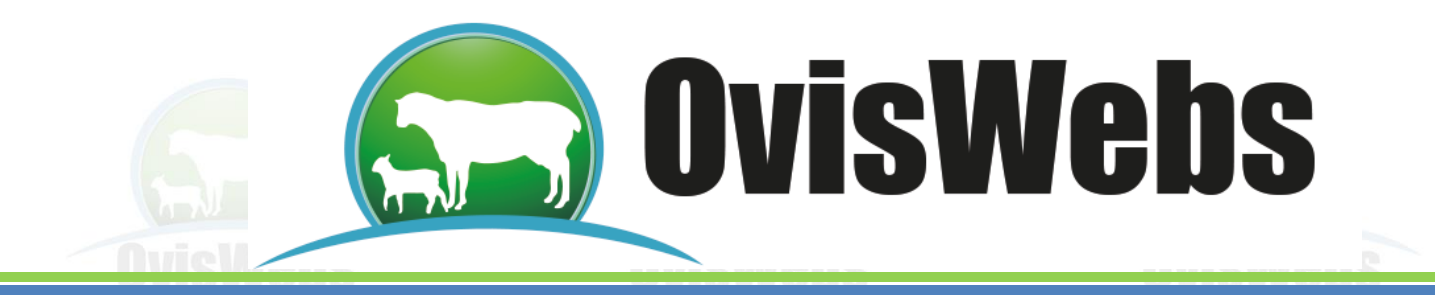

• Para ingresar nueva información seleccione Adicionar.

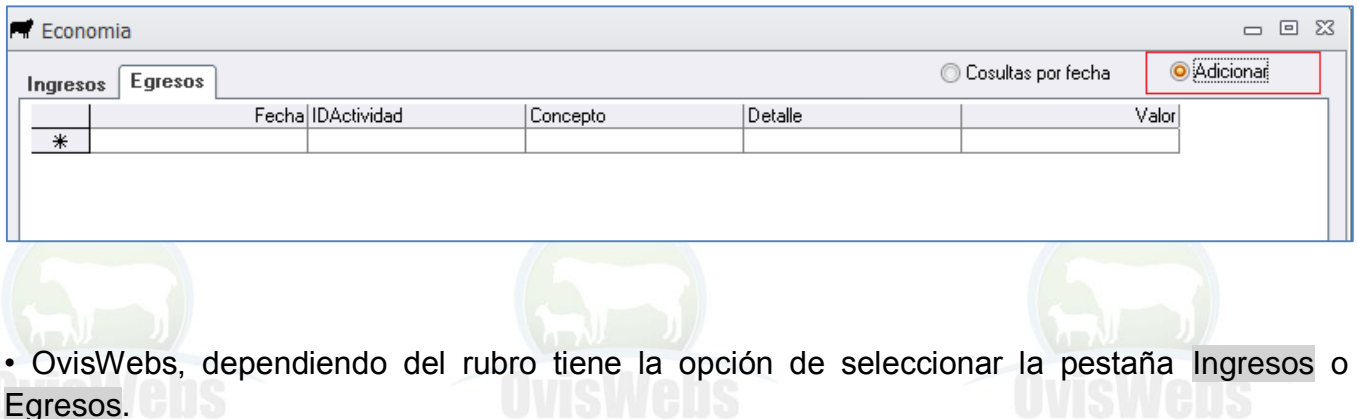

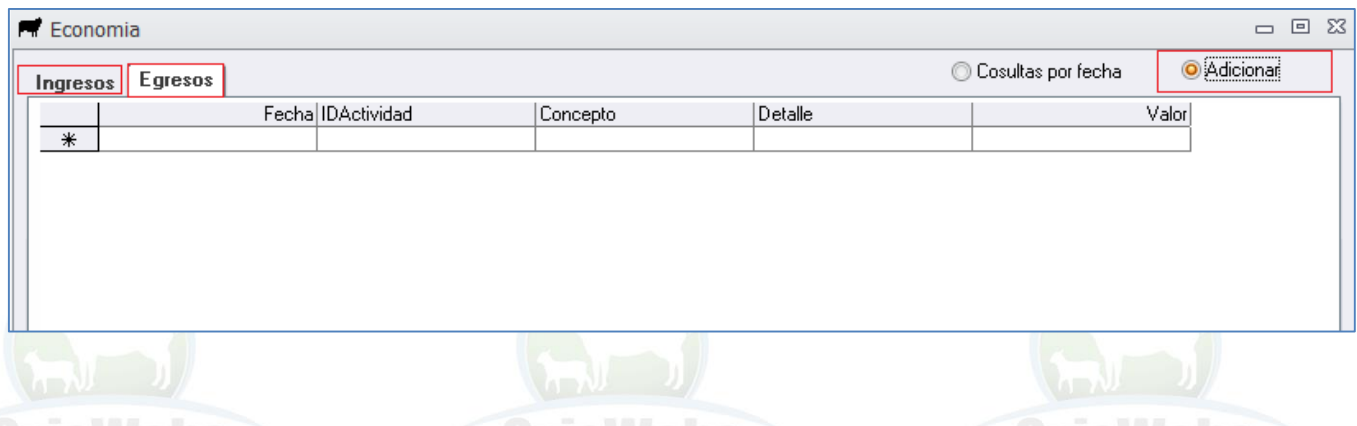

• Ingrese los datos correspondientes en cada casilla.

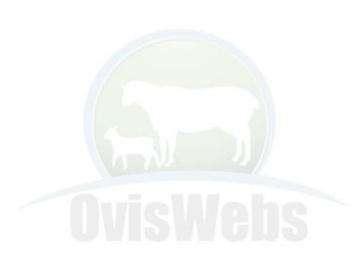

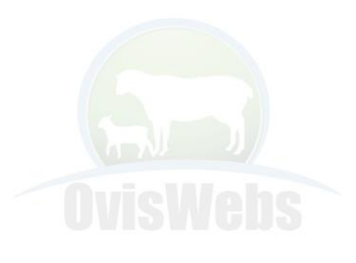

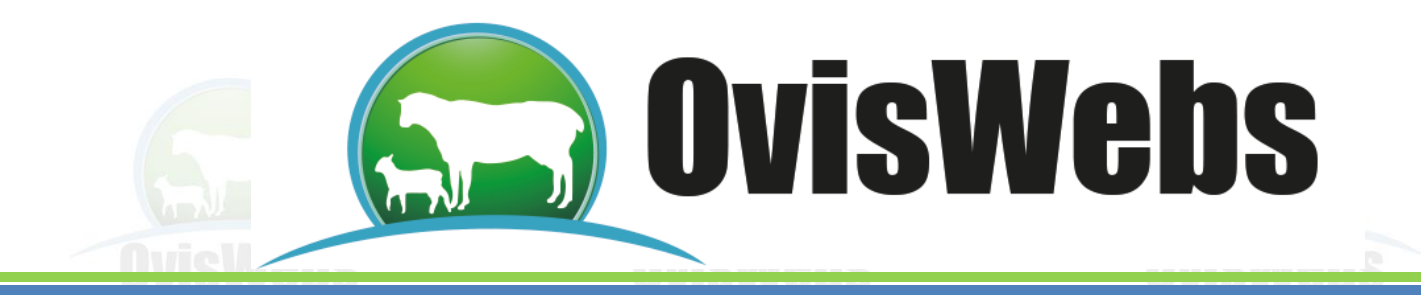

## **EJEMPLO INTERACTIVO**

• Abra la granja (Rancho) La Primavera, para poder ingresar la siguiente información.

• Ingresos

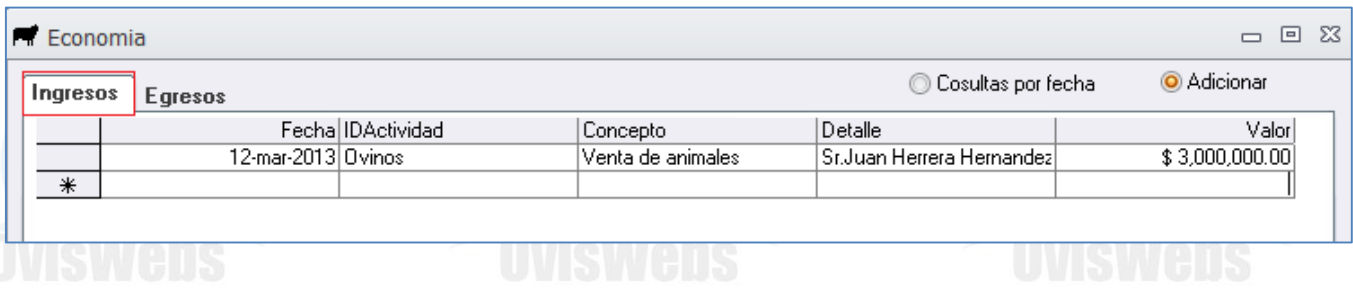

## • Egresos

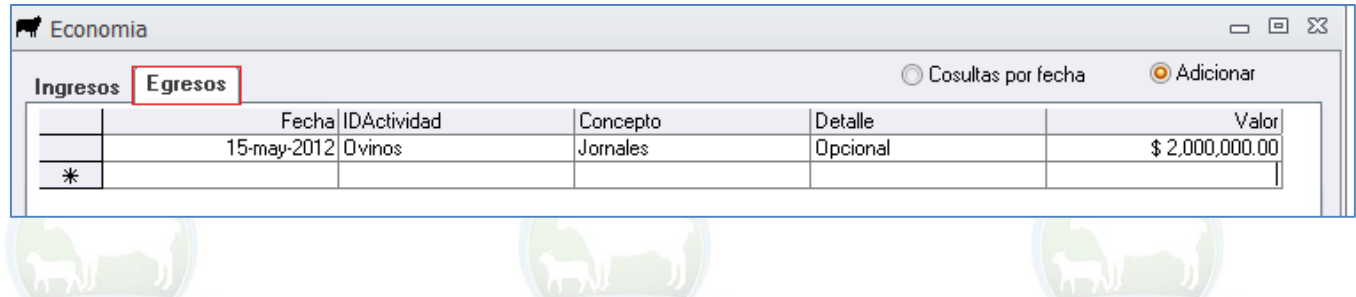

- Recuerde bajar el cursor para que la información quede grabada.
- Haga Click en Aceptar.

Para comprobar que la información se ingresó correctamente, usted debe seleccionar la opción consultas por fecha.

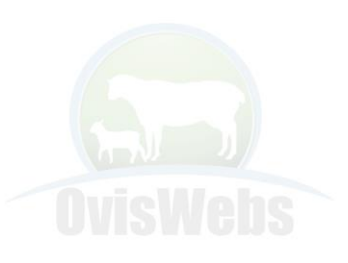

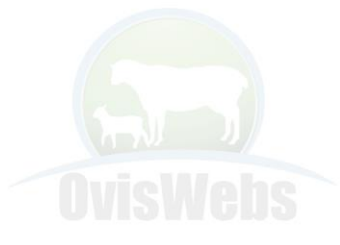

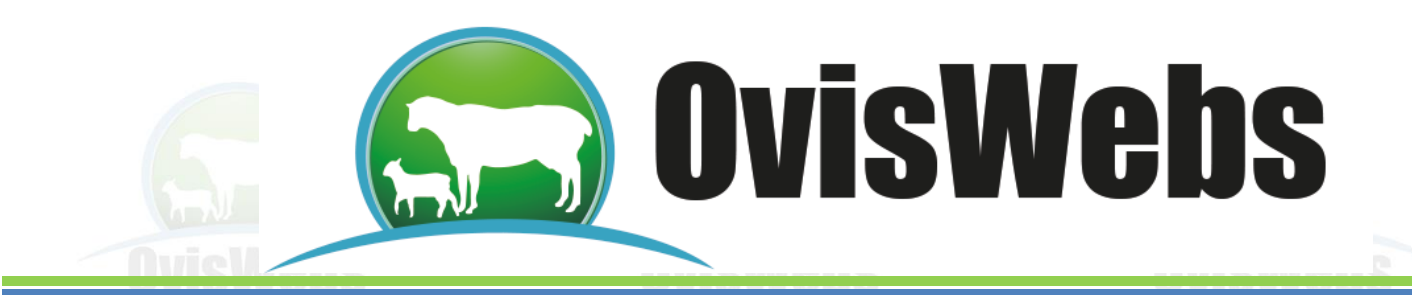

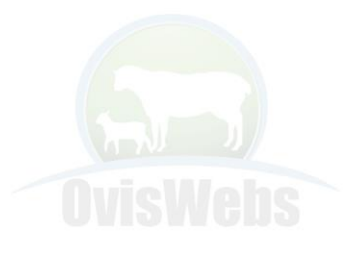

**Siguiendo las anteriores instrucciones usted puede ingresar a OvisWebs la información de Economía que Maneje en su Granja (rancho). Si Usted Necesita de Nuestra Ayuda en Línea Recuerde que Puede Ingresar a Nuestro Servicio 9800 en la Página www.OvisWebs.com El Siguiente Tema le Enseñará como Ingresar al Sistema, los Datos de Lluvias que se Manejan en su Granja (Rancho).**

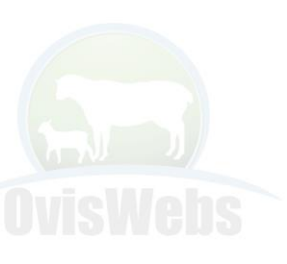

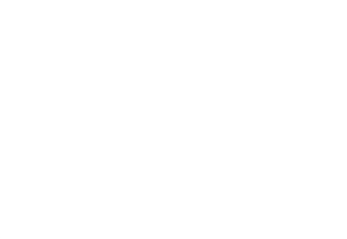

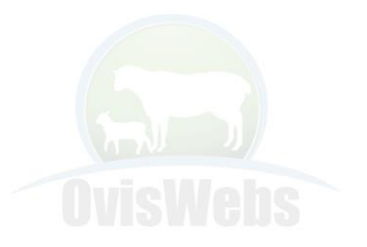

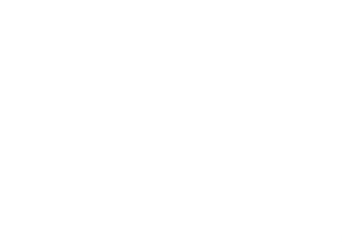

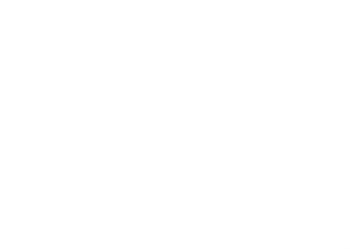

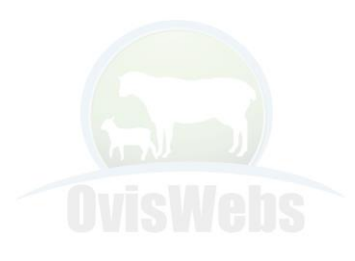